**Documentation**

# **Joomla Multi Profiles Plugin Joomla 2.5**

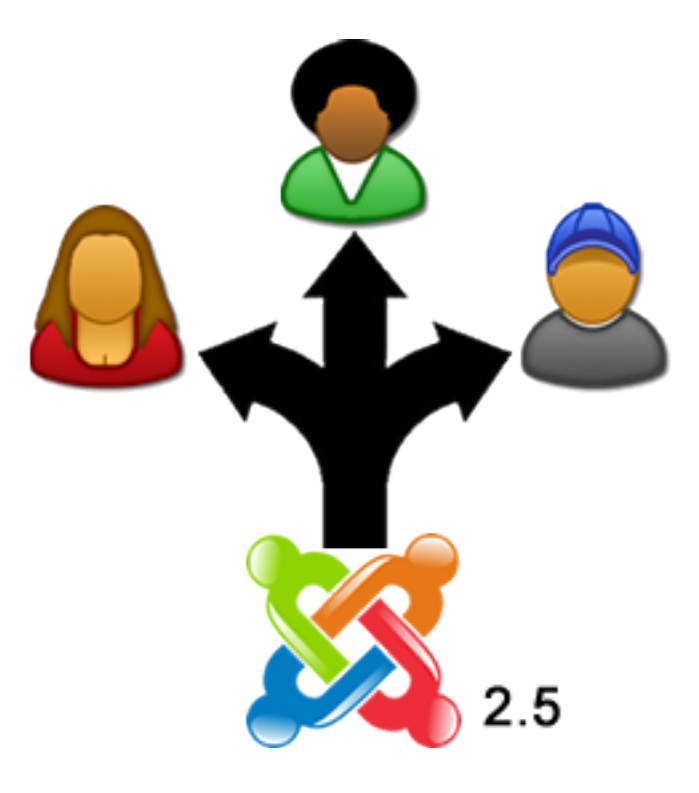

**Version 1.3**

#### **Table of contents:**

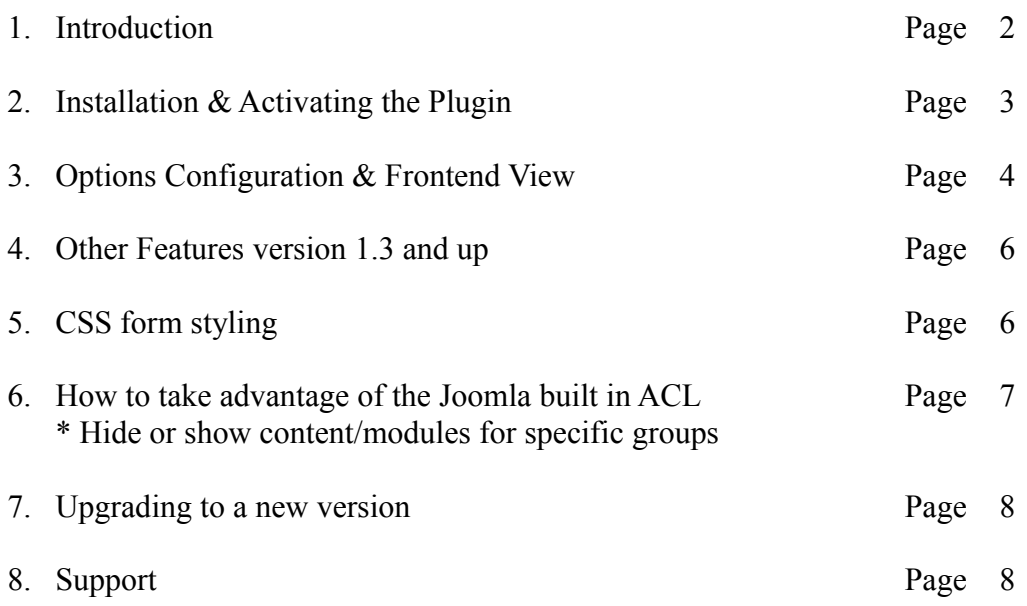

#### **1. Introduction**

The problemm: Joomla has NO standard support of registering different users in different user groups (public/registered/author) automaticly from the frontend or hide content for different groups in the same access level.

Our solution: Joomla Multi Profiles plugin gives Joomla 2.5 the opportunity to register users direclty in a pre-selected user group and take advantage of the built in ACL rules. In Joomla 2.5 you are able to create unlimited user groups and set rules of what is viewable by each group.

Think of a teacher/student or customer/supplier website in where some registered users gain other privileges, this plugin provides that functionality!

# **2. Installation & Activating the plugin**

Installation

Unzip the package on a convenient location (f.a. your desktop).

To install the plugin please proceed to your administrator section and login with your administrator account credentials:<http://www.yourwebsite.com/administrator>

Proceed to the "Extensions Manager" and select the "plg\_multi-profiles.zip" plugin where you have unzipped it.

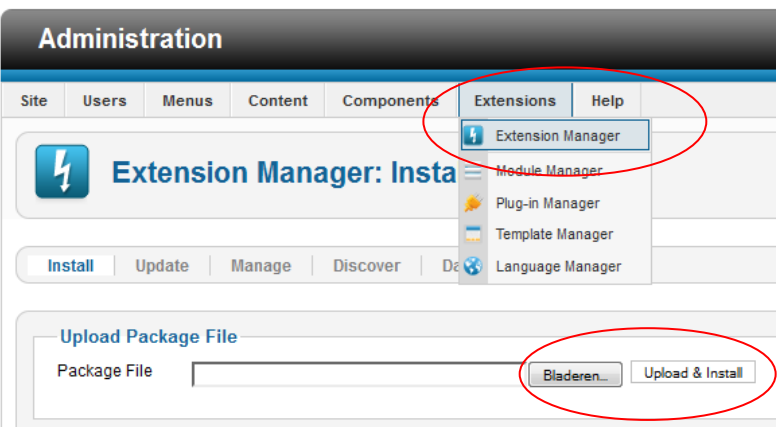

If any errors show up while installing the file these are mostly based on permission problemms of your folders. Please check if all folders are writable on "Site" => "System information" => "Directory Permissions"

If yes, please try to find a solution with the error code on [http://forum.joomla.org](http://forum.joomla.org/)

If you need assistance after these steps please post in our support forum.

Activate the plugin!

After succefull installations go to "Extensions" => "Plugin Manager" make sure the plugin is set to 'active' (green)

User - Profile Group

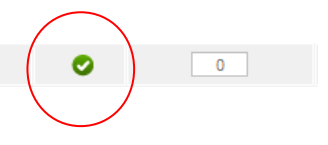

# **3. Options Configuration & Frontend View**

You can control which groups should be displayed and what options you prefer for your website when editing the plugin settings. Go to "Extensions" => "Plugins" and select the 'Profile Group' plugin.

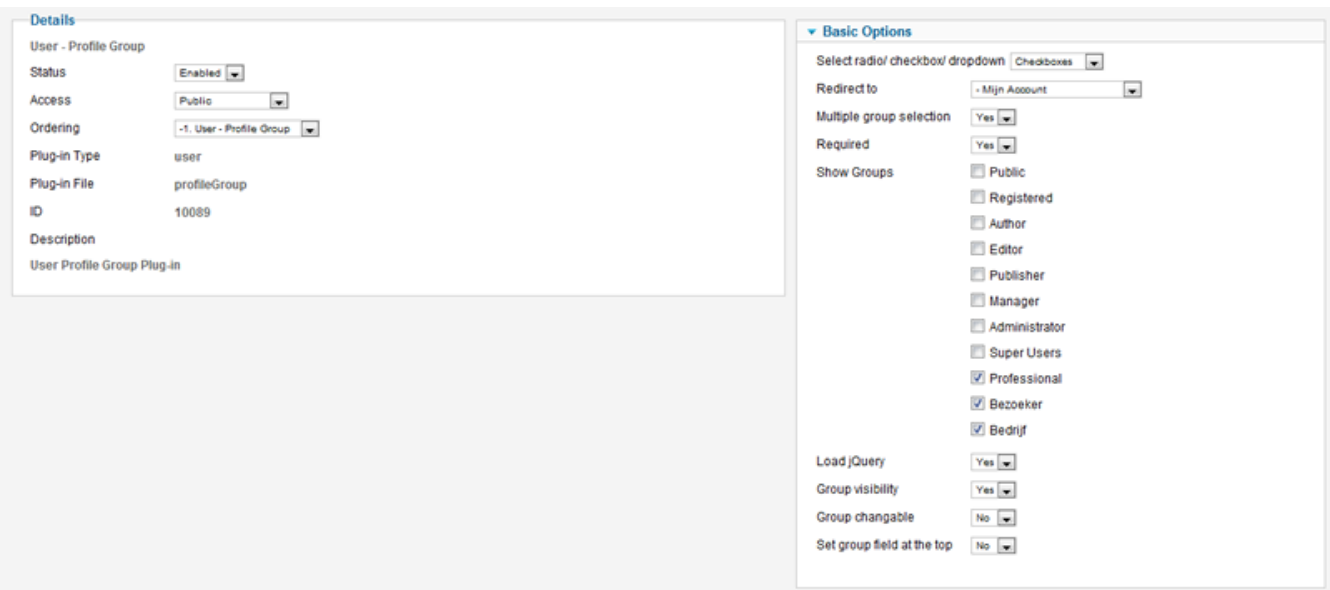

On the left; be sure to select the 'Status' to be 'Enabled'

#### **Version 1.3 Features :**

- 1. Select radio/checkbox/dropdown/multi-select Select which kind of select box would you like to appear on the Frontend view.
- 2. Redirect to 'menu item'

We have added an option "Redirect to" in the plugin configuration page. All of the menu items are listed in a hierachical manner with the first option "set default". You can select any menu item from the dropdown field. Users will be redirected to that page after they logs in.

To reset the default page to redirect, choose "set default" and save it. You will see the option is reset to "User Profile" and the users will be redireced to that page after login.

*Note: You must ensure that Users has permission to view that page where the redirect url is set. Otherwise user will get an error.*

- 3. Multiple Group Registration "yes/ no" We have added an option "Multiple group selection" in the plugin configuration page. If you set it "Yes" users can choose multiple groups in the front end. If set to "No" users will not be able to choose more than one group.
- 4. Required "yes/no" Set this to yes/ no if selecting a group should be required. Recommended setting: "yes"

5. Show Groups

Select which groups you would like to have visible on the Frontend Registration Form. To add more/ custom groups please refer to chapter 4 of this document.

6. Option to load jquery scripts "yes/no"

We have added an option "Load jQuery" in the plugin configuration page. If you set it "Yes" the jQuery file will be loaded from this plugin. If it is set to "No" the jquery will not be loaded from this plugin.

*Note: If this option is set to "No" and "Set group field at the top" to "Yes", you must ensure that jQuery is loading from another component/plugin in order to keep the group field at the top.*

7. Group Visibility "yes/no"

Set visibility of available groups when editing account AFTER registration to "yes/no". If you set it "Yes" the Group fields will be visible at the user profile view page.

8. Group changeable "yes/no"

Set "yes/no" option if a user can change his/her group AFTER registration. If you set it "No" the Group field will be disabled in the profile edit page.

*Note: You must ensure that "Group visibility" is set to "Yes" in order to let users change their own user group. If "Group visibility" is set to "No" the group field will not be visible in the profile edit page and users will not be able to change that.*

# 9. Set groupfield at the top "yes/no"

Option dropdown field to select where the groups should be displayed in the registration form. If you set it "Yes" the group field will be at the top all time regardless of the plugin ordering.

*Note: You must ensure that if this option is set to "No" The option for "Select radio/ checkbox/ dropdown" is not set as "Multiselect" or "Checkboxes". Because if this situation happens, users might try to choose more than one group and when they click on "Save" button, they will get an error "You can not select more than one group".*

# **4. Other Features version 1.3 and up**

#### Super admins have a global "override"

Login using admin or super-admin account in the front end and go to edit profile page, You will see their the "Super Users" group in the group field.

This is done to prevent Super Users to loose their account.

*Note: NEVER de-select the Super User group here otherwise you will loose your administrator rights!*

#### Ordering of the plugins

Ordering of the plugins can be set in (extensions  $\Rightarrow$  plugin manager  $\Rightarrow$  users). If the option "Set group field at the top" is set to "No" then the plugin will be displayed according to b ackend order.

#### Language files

We have made two independent .ini files for the pluginss language strings: 'en-GB.plg\_user\_profileGroup.sys.ini' 'en-GB.plg\_user\_profileGroup.ini' Which can be found in the "administrator/language/en-GB" folder.

# **5. CSS styling possibilities**

There are unique ids for the html elements showing in the front end, this way it is possible to style the fields with your own CSS.

For checkboxes: LABEL#jform\_profileGroup\_newgroup-lbl INPUT#jform\_profileGroup\_newgrouptable LABEL#jform\_profileGroup\_newgroup1

For multiselect: LABEL#jform\_profileGroup\_newgroup-lbl SELECT#jform\_profileGroup\_newgroup

For radiobuttons: LABEL#jform\_profileGroup\_newgroup-lbl INPUT#jform\_profileGroup\_newgroup1 LABEL#labeljform\_profileGroup\_newgroup1

For dropdown: LABEL#jform\_profileGroup\_newgroup-lbl SELECT#jform\_profileGroup\_newgroup

# **6. Hide or show content/modules for specific groups**

Now the great fun starts! Using this plugin you can create unlimited access levels and user groups. This way you can show or hide modules or content for specific groups.

If you are not familiar with the basics Joomla groups and ACL settings please read this article which explains it:<http://community.joomla.org/blogs/community/1256-16-acl2.html>

# Example 1

Let's say you would like 2 groups:

- 1. Shop suppliers Authors, so they can change their own articles
- 2. Customers Registered, to view

Proceed to the Groups Manager and add the above groups with:

- 1. Shop suppliers; the parent 'Registered' (so they are on 'Author' level now)
- 2. Customers; the parent 'Public'

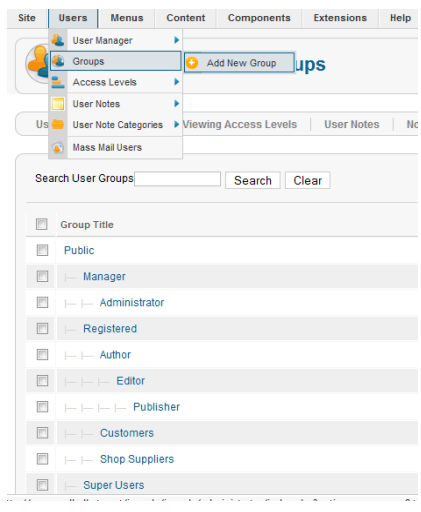

After that proceed to Access levels, add the newly created groups to the existing access levels so they inherit the same parameters from resp. Author or Registered.

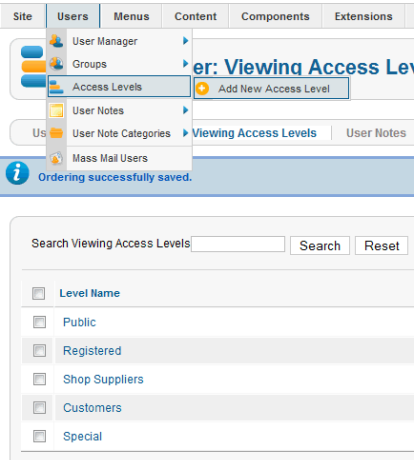

Example 2

Let's say "Module A" should only be available for Customers. The add a **new** access levels as mentioned above to show some content only for that group. When adding the Access Level be sure to select the 'Customers' group created before so it belongs into that access level:

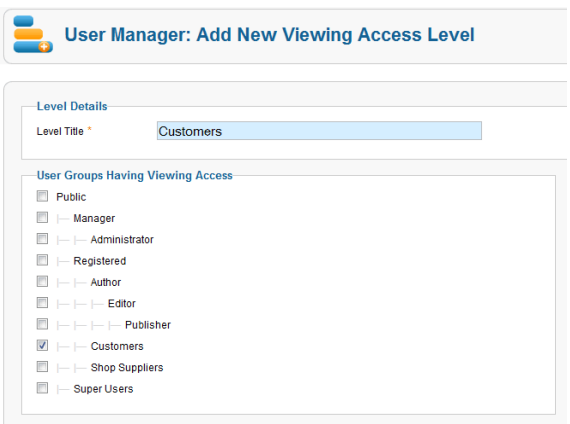

To show a particular module to the desired user group just select "access" option in the module parameters for that access group holding the user group

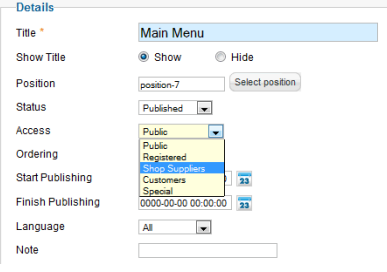

# **7. Upgrading the plugin**

As for version 1.3 the plugin doesn't have the Joomla remote update function. Just install the new plugin by overwriting the old one. Make sure you visit the plugin backend, enable the groups again and enable the plugin!

# **8. Support**

When you have any questions please use our support forum at [http://www.joomapp.com](http://www.joomapp.com/) or send us an email at  $info@joomapp.com$